# Oracle Hospitality OPERA Cloud Identity Management Administrator Guide for Managing Interface Users

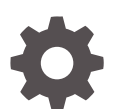

Release 23.1.1 F85290-01 March 2024

ORACLE

Oracle Hospitality OPERA Cloud Identity Management Administrator Guide for Managing Interface Users, Release 23.1.1

F85290-01

Copyright © 2023, Oracle and/or its affiliates.

## **Contents**

### 1 [Introduction – Interface Users \(For NON-REST API Interfaces Only\)](#page-6-0)

### 2 [Managing Interface Users](#page-7-0)

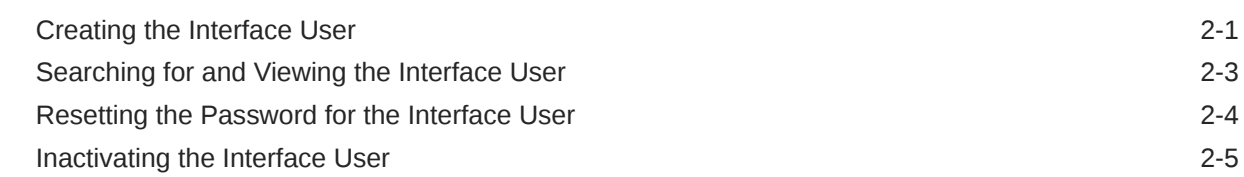

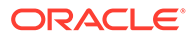

## Notices

This software and related documentation are provided under a license agreement containing restrictions on use and disclosure and are protected by intellectual property laws. Except as expressly permitted in your license agreement or allowed by law, you may not use, copy, reproduce, translate, broadcast, modify, license, transmit, distribute, exhibit, perform, publish, or display any part, in any form, or by any means. Reverse engineering, disassembly, or decompilation of this software, unless required by law for interoperability, is prohibited.

The information contained herein is subject to change without notice and is not warranted to be error-free. If you find any errors, please report them to us in writing.

If this is software or related documentation that is delivered to the U.S. Government or anyone licensing it on behalf of the U.S. Government, then the following notice is applicable:

U.S. GOVERNMENT END USERS: Oracle programs (including any operating system, integrated software, any programs embedded, installed or activated on delivered hardware, and modifications of such programs) and Oracle computer documentation or other Oracle data delivered to or accessed by U.S. Government end users are "commercial computer software" or "commercial computer software documentation" pursuant to the applicable Federal Acquisition Regulation and agency-specific supplemental regulations. As such, the use, reproduction, duplication, release, display, disclosure, modification, preparation of derivative works, and/or adaptation of i) Oracle programs (including any operating system, integrated software, any programs embedded, installed or activated on delivered hardware, and modifications of such programs), ii) Oracle computer documentation and/or iii) other Oracle data, is subject to the rights and limitations specified in the license contained in the applicable contract. The terms governing the U.S. Government's use of Oracle cloud services are defined by the applicable contract for such services. No other rights are granted to the U.S. Government.

This software or hardware is developed for general use in a variety of information management applications. It is not developed or intended for use in any inherently dangerous applications, including applications that may create a risk of personal injury. If you use this software or hardware in dangerous applications, then you shall be responsible to take all appropriate fail-safe, backup, redundancy, and other measures to ensure its safe use. Oracle Corporation and its affiliates disclaim any liability for any damages caused by use of this software or hardware in dangerous applications.

Oracle and Java are registered trademarks of Oracle and/or its affiliates. Other names may be trademarks of their respective owners.

Intel and Intel Inside are trademarks or registered trademarks of Intel Corporation. All SPARC trademarks are used under license and are trademarks or registered trademarks of SPARC International, Inc. AMD, Epyc, and the AMD logo are trademarks or registered trademarks of Advanced Micro Devices. UNIX is a registered trademark of The Open Group.

This software or hardware and documentation may provide access to or information about content, products, and services from third parties. Oracle Corporation and its affiliates are not responsible for and expressly disclaim all warranties of any kind with respect to third-party content, products, and services unless otherwise set forth in an applicable agreement between you and Oracle. Oracle Corporation and its affiliates

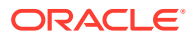

will not be responsible for any loss, costs, or damages incurred due to your access to or use of third-party content, products, or services, except as set forth in an applicable agreement between you and Oracle.

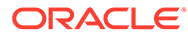

## Preface

#### **Purpose**

This guide describes the steps for customer administrators to manage interface (Only NON-REST API interfaces) users in OPERA Cloud Role Manager.

#### **Audience**

This document is intended for OPERA Cloud Services application administrators.

#### **Customer Support**

To contact Oracle Customer Support, access the Customer Support Portal at the following URL:

#### <https://iccp.custhelp.com>

When contacting Customer Support, please provide the following:

- Product version and program/module name
- Functional and technical description of the problem (include business impact)
- Detailed step-by-step instructions to re-create
- Exact error message received
- Screen shots of each step you take

#### **Documentation**

Oracle Hospitality product documentation is available on the Oracle Help Center at <http://docs.oracle.com/en/industries/hospitality/>

#### **Revision History**

#### **Table Revision History**

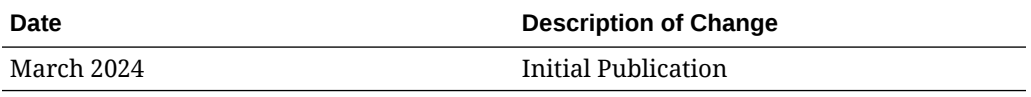

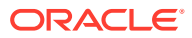

## <span id="page-6-0"></span>1 Introduction – Interface Users (For NON-REST API Interfaces Only)

OPERA Cloud non-REST API Interfaces requires interface users for interface authentication and authorization. This chapter provides steps for creating and managing interface users in OPERA Cloud Role Manager.

Interface user credentials are valid for one year from the date of creation or last password reset.

Interfaces users can be created and managed only by OPERA Cloud administrators.

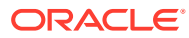

# <span id="page-7-0"></span>2 Managing Interface Users

The below section describes the steps required for creating and managing interface (NON-REST API) users in OPERA Cloud Role Manager.

## Creating the Interface User

- **1.** Log in to OPERA Cloud as an administrator and navigate to Role Manager.
- **2.** Click the **User Management** tab on the Role Manager screen.
- **3.** Click **Interface Users** and then click **Manage Interface Users**.

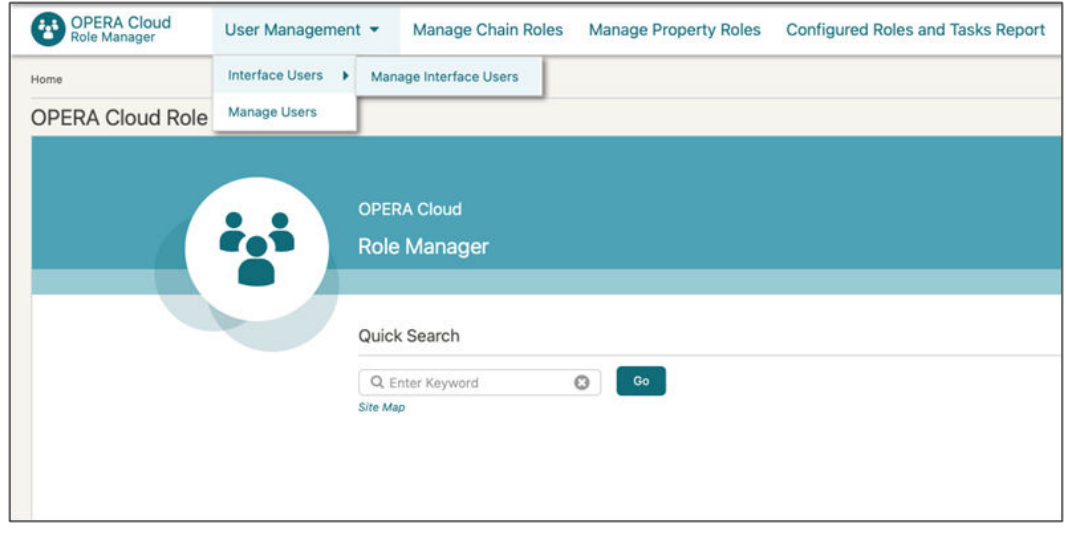

**4.** Click **New**.

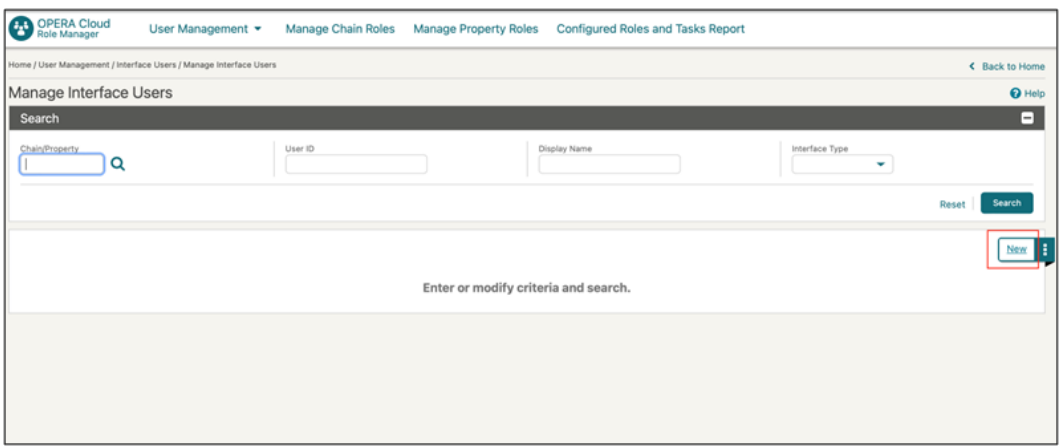

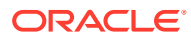

**5.** Click the **Search** icon next to the **Chain/Property** field. Select the respective **chain/property** where this interface user will have access to the data.

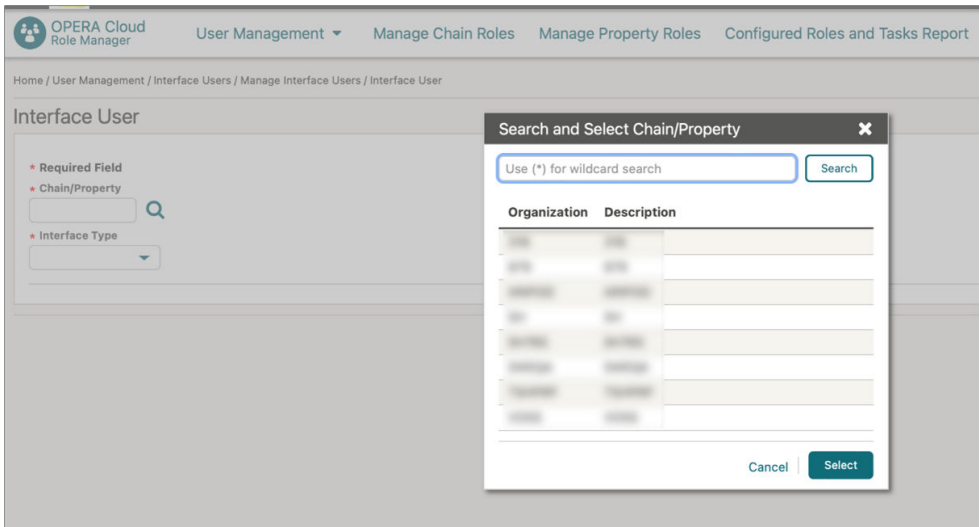

**6.** Please select the appropriate **Interface Type**. The **OXI** interface type provides an additional list of values (LOV) from which to select the OXI interface.

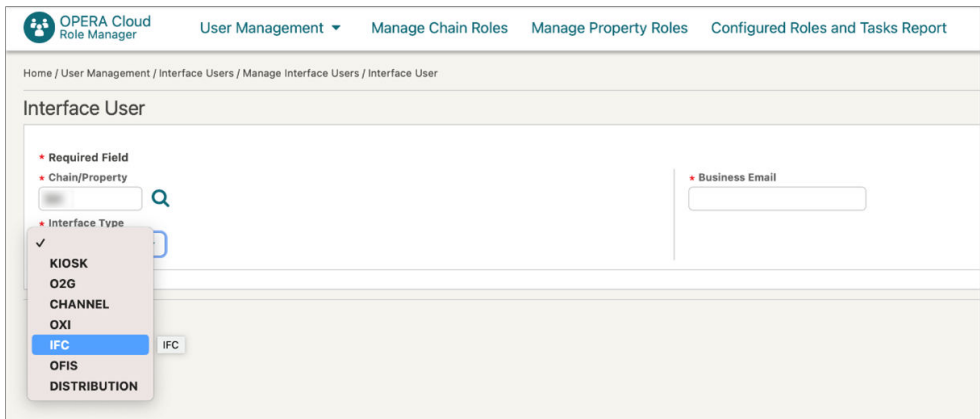

- **7.** Enter the valid email address of an administrator in the **Business Email** field.
- **8.** Click **Save**.

The screen will show the interface user and user credentials, which are valid for one year. The Interface key is masked. Click **show** to view the interface key and make a note of this key. This screen also shows the password expiry date for the user.

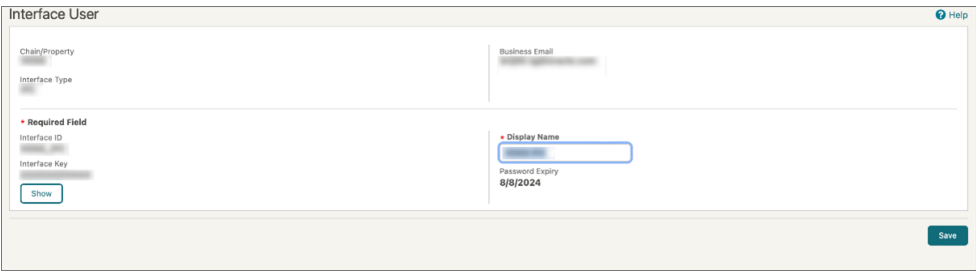

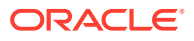

## <span id="page-9-0"></span>Searching for and Viewing the Interface User

- **1.** Log in to OPERA Cloud as an administrator and navigate to Role Manager.
- **2.** Click the **User Management** tab on the Role Manager screen.
- **3.** Click **Interface Users** and then click **Manage Interface Users**.

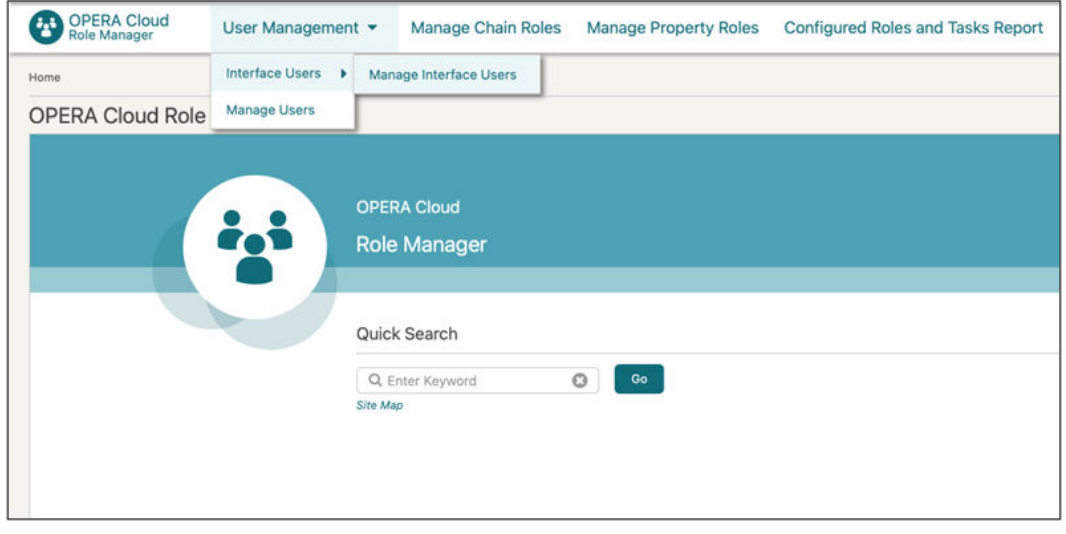

- **4.** Enter values in the **Search** filters to search for the interface user. You can also do a blank search without entering any values in the filters. The following search filters are available:
	- **Chain/Property**
	- **User ID**
	- **Display Name**
	- **Interface Type**
- **5.** Click **Search** to search for the user. The following information for the interface user will appear in the search results: User ID, Display Name, Chain/Property, Password Expiry Date, and Business Email.

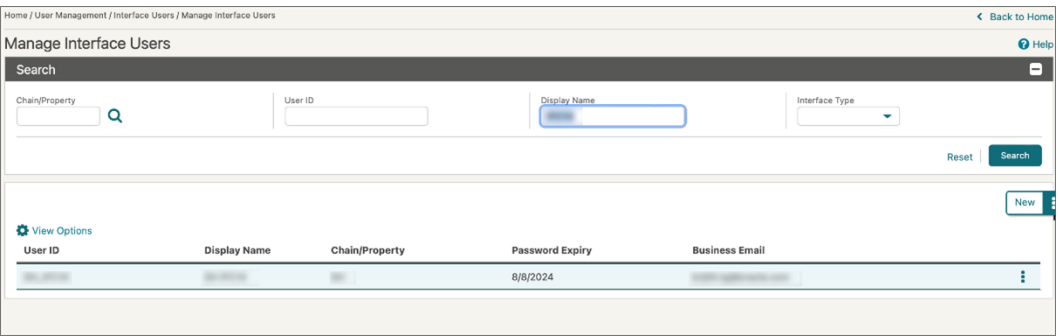

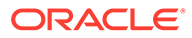

## <span id="page-10-0"></span>Resetting the Password for the Interface User

- **1.** Log in to OPERA Cloud as an administrator and navigate to Role Manager.
- **2.** Click the **User Management** tab on the Role Manager screen.
- **3.** Click **Interface Users** and then click **Manage Interface Users**.
- **4.** Search for the user by entering the **User ID** or **Display Name**.
- **5.** Click the **vertical ellipsis** for the user and select **Reset Password**.

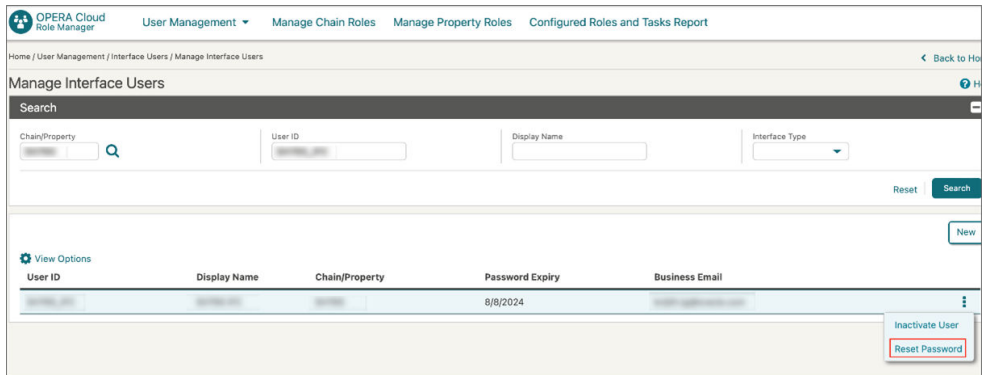

#### **6.** Click **Reset Password**.

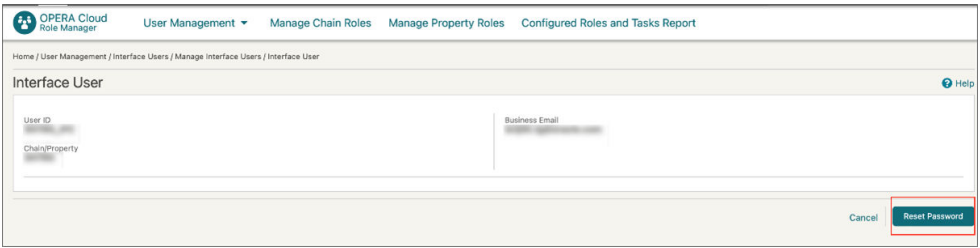

After clicking **Reset Password**, the screen loads updated interface user credentials

**7.** Click **Show** to view the Interface Key and take note of the new password for that interface user. The interface user password expiry date is also updated and appears on this screen.

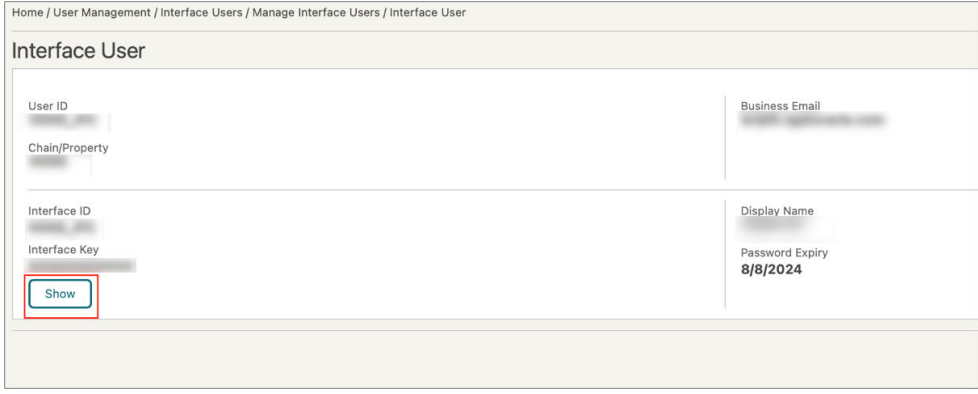

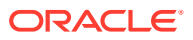

## <span id="page-11-0"></span>Inactivating the Interface User

- **1.** Log in to OPERA Cloud as an administrator and navigate to Role Manager.
- **2.** Click the **User Management** tab on the Role Manager screen.
- **3.** Click **Interface Users** and then click **Manage Interface Users**.

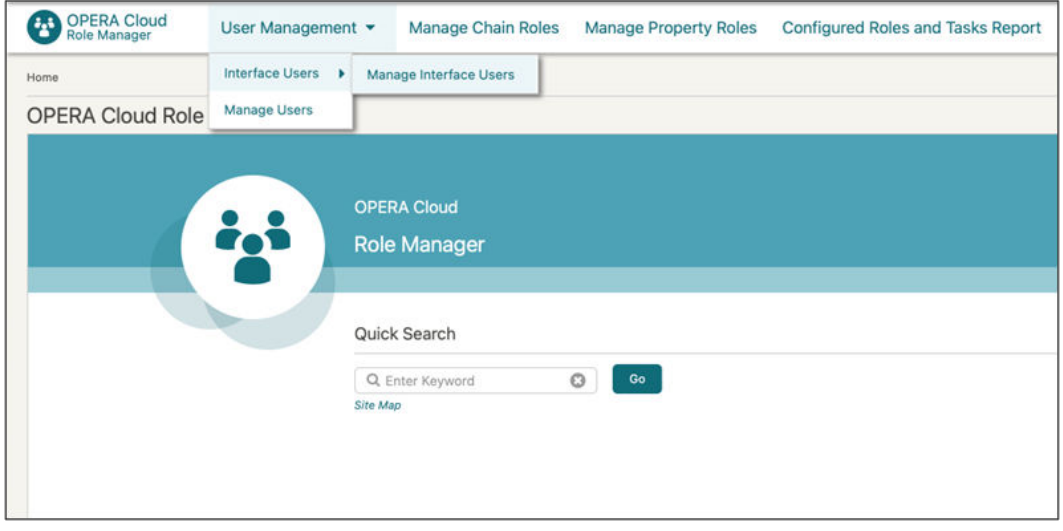

**4.** Search for the user you want to inactivate by entering the **User ID** or **Display Name** in the search fields.

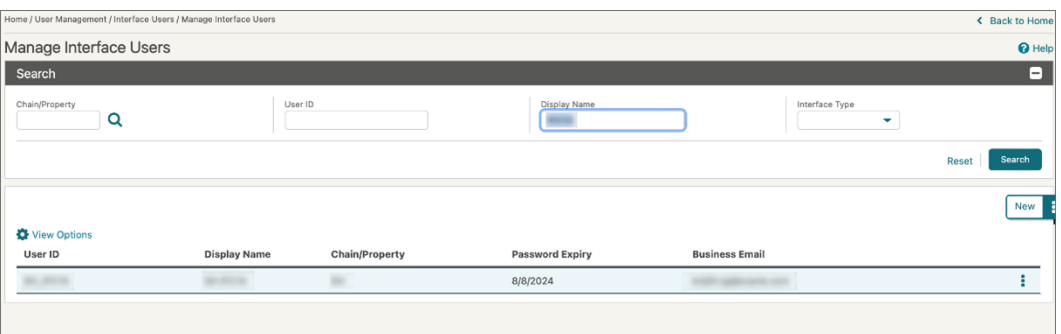

**5.** Click the **vertical ellipsis** for the user and select **Inactivate User** to inactivate that user.

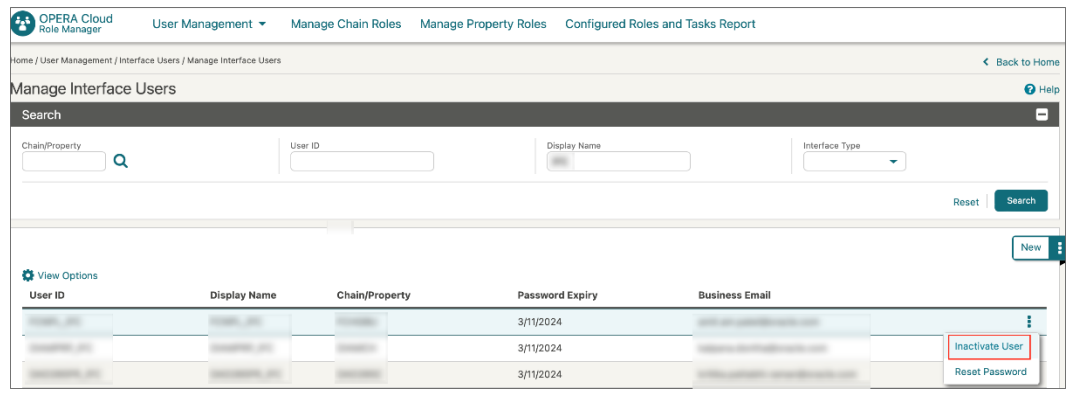

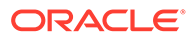

- **6.** Search for the inactive user in **Manage Interface users** screen and then click the **vertical ellipsis** located next to the **New** button.
- **7.** Select **Show Inactive**.

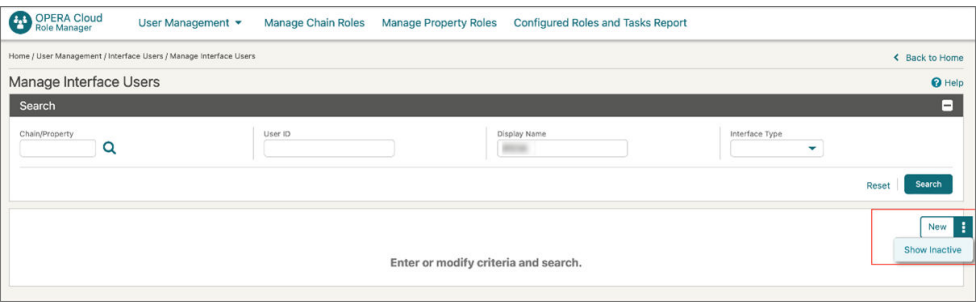

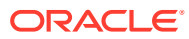